## CREATING ACCESSIBLE POWERPOINT DOCUMENTS

*A list of "Do and Don't" when creating PowerPoint documents. This is not an exhaustive list, but the most common mistakes that create barriers.*

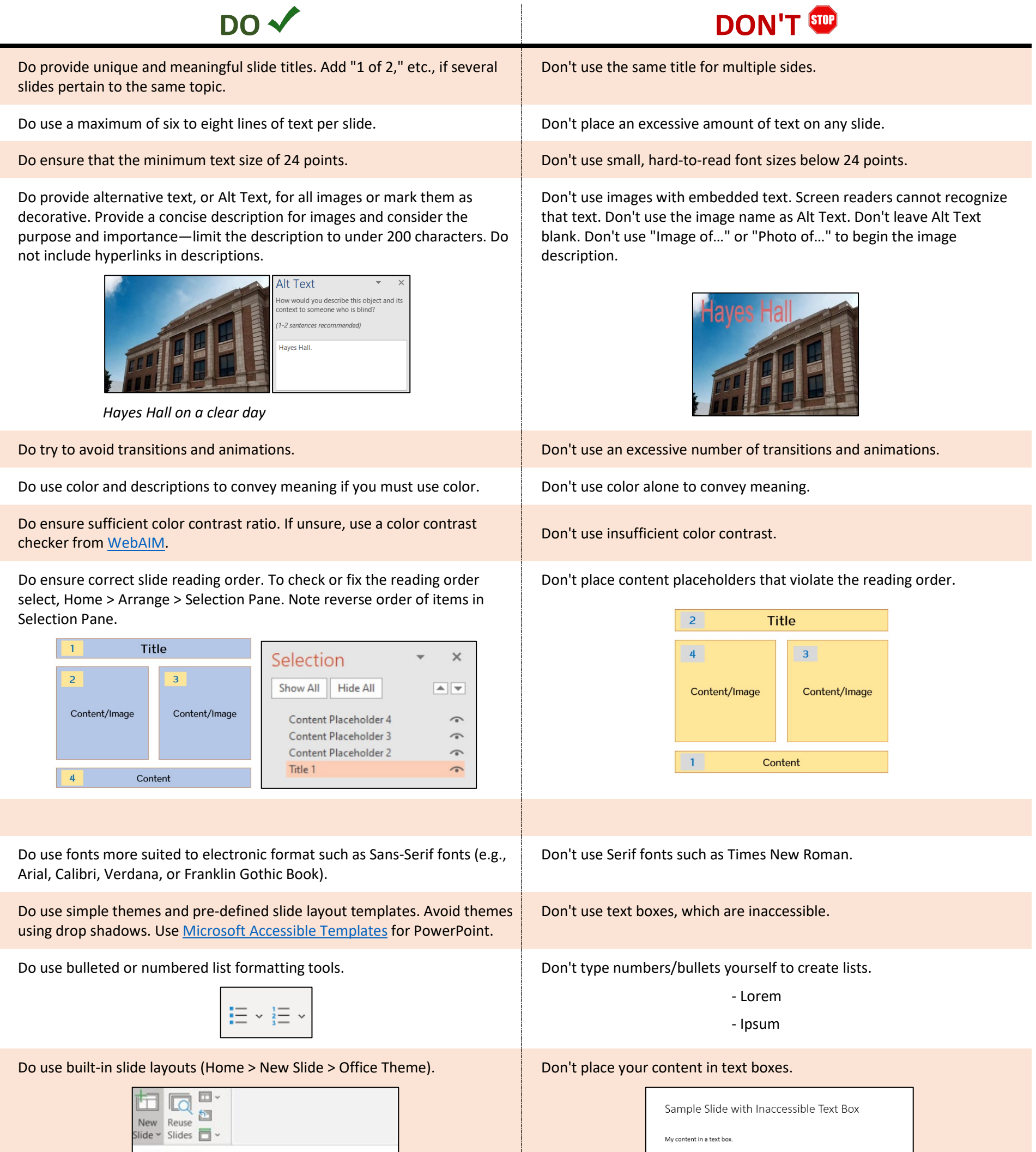

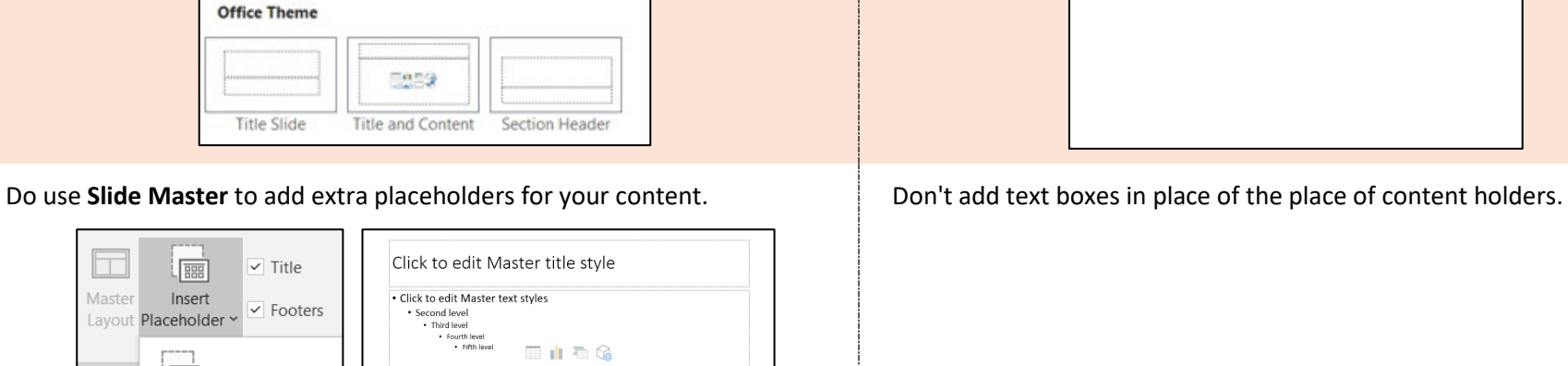

品め口方

Do use **Outline View** for a quick check of text accessibility and the reading order in an entire slideshow. The outline provides text accessibility when someone needs alternate formats such as braille or large print.

 $\boxed{\frac{1}{\sqrt{2\pi}}$  Content

 $\boxed{\frac{1}{2}}$  Text

Don't use text boxes that may not be read by screen readers. Text placed in text boxes or Notes will not appear in the Outline View.

For more details, visit https://www.csun.edu/sites/default/files/Accessible-PowerPoint-Essentials-Win.pdf